## **INDICADORES GRUPO TEMÁTICO DE MODIFICACIÓN DE COBERTURAS NATURALES**

El grupo temático de modificación de coberturas naturales incluye 4 presiones entre las que se encuentra Deforestación, Praderización, Fragmentación del bosque y Coca.

# **FRAGMENTACIÓN:**

**Definición:** Es la presión ejercida por procesos de perforación de los bosques nativos que los afectan en su continuidad horizontal debido a la implantación de otras coberturas de origen antrópico, tales como pastos y cultivos en chagras de pequeñas áreas (Murcia García y otros, 2010)

**Justificación:** La identificación de esta presión deja de manifiesto que no solo la desaparición del bosque (deforestación) afecta su estructura y composición y los servicios ambientales que suministra; en la medida que se intervenga de manera inadecuada o se emplee de forma no sostenible, el bosque se afecta negativamente mostrando evidencias de degradación. (Ibid).

**Métodos de cálculo:** Para cuantificar la intensidad con la que se presenta esta presión en cada una de las celdas, se emplearon los siguientes insumos:

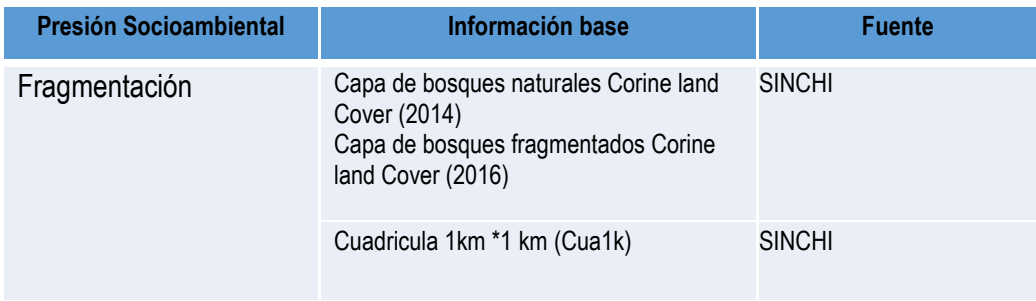

### **Tabla 1. Información base y fuente para el cálculo de Fragmentación**

Fuente: Presente proyecto.

Para el cálculo del indicador de Fragmentación se empleará la siguiente fórmula:

$$
Frajt1 = 2 = \frac{SCBFjt2 * 100}{SCBit1}
$$

Dónde:

Fra  $_{\text{it1-2}}$ . Es el porcentaje de Fragmentación del bosque en la celda j, entre los momentos t1 y t2.

SCBF<sub>it2</sub>: Es superficie del bosque fragmentado en la celda j que en el momento t2, presenta bosque fragmentado y en el momento t1 estaba cubierta con cualquier unidad de bosque. SCB<sub>it1</sub>, es la sumatoria de las áreas de los polígonos de bosque en la celda j en el momento t1.

**Clasificación:** Para clasificar el porcentaje de áreas de bosques fragmentado en las celdas se realizará una clasificación de 1 a 5, los intervalos producto del cálculo del indicador se clasificaron como se muestra en la tabla 10. La clasificación 0 se creó dadas las áreas donde no hubo presencia de bosque y donde el cálculo no aplica para estas áreas:

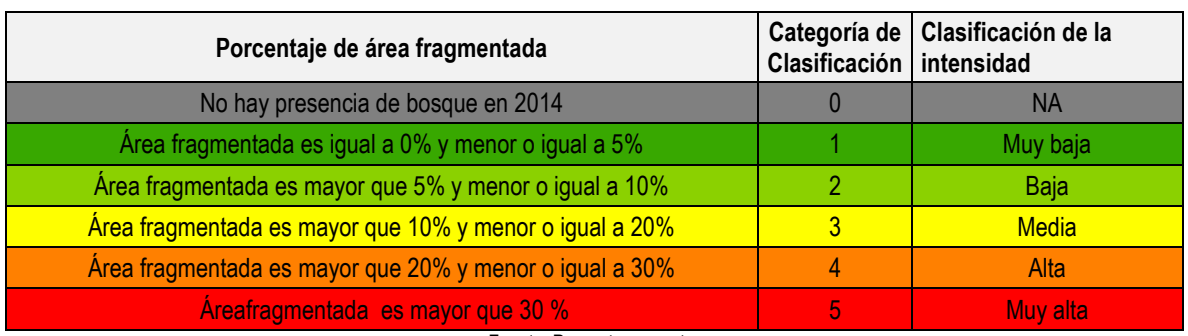

#### **Tabla 2. Intervalos y categorías de clasificación para bosques Fragmentados.**

Fuente: Presente proyecto.

**Proceso SIG:** En la Figura 4 se describe el modelo SIG realizado para el cálculo del indicador de Fragmentación del bosque, a continuación se describen los pasos para el desarrollo del mismo:

**1. Capas de entrada:** Para el cálculo de este indicador se tomaron las capas de coberturas de Corine Land Cover 2014 y 2016, seleccionando el bosque natural del año 2014 y los bosques fragmentados en el 2016 que integran los Bosque fragmentado con pastos y cultivos y Bosque fragmentado con vegetación secundaria. Posteriormente, se exportaron los polígonos seleccionados creando las capas de Bosque 2014 y Bosque fragmentado 2016. Inicialmente se realizó una intersección entre la capa de bosque natural 2014 con el bosque fragmentado 2016, con la intersección de estas dos capas se generó una capa bosque fragmentado que en el momento 2016, presenta bosque fragmentado y en el momento 2014 estuvo cubierto con cualquier unidad de bosque.

**2. Intersección de las capas de bosque fragmentado y la cuadricula:** se realizó la intersección de las capas del bosque fragmentados (CBfr2016v1) con la cuadricula de 1km (Cua1k), por medio de la herramienta "Intersect" el producto de este procedimiento fue una capa del bosque fragmentado a nivel de celdas (CBfr2016v1\_Cua1k\_Uni).

**3. Cálculo de áreas:** como se observa en la figura 4, por medio de la herramienta "Add Geometry Attributes" se creó un nuevo campo en el cual se estimó el área de los polígonos de bosque fragmentado intersectados en cada celda de 1km, el cálculo se hizo en hectáreas usando el sistema de proyección (Lambert Azimuthal Equal Area).**4. Disolver:** con la herramienta "Dissolve" se realizó la sumatoria de las áreas de los polígonos de bosque fragmentado encontrados en cada una de las celdas, se seleccionó el código de la celda y en "Statistics Fields" la opción "SUM" "AREA GEO" con el fin de que se sumen los polígonos de las áreas de bosque fragmentado y se relacione este cálculo a cada celda.

**5. Capa de bosque fragmentado 2016 a nivel de celdas:** Los polígonos de bosque fragmentado que se disolvieron de acuerdo al código de celda, se unieron nuevamente con la cuadricula por medio de la herramienta "Add Join" para unir las celdas con y sin presencia de fragmentación de bosque, como el resultado de la unión generó un archivo temporal, con la herramienta "Copy Features" se creó una nueva capa con las características de las dos entidades.

**5. Unión de las capas de bosque fragmentado 2016 y bosque natural 2014 a nivel de celda:** por medio de la herramienta "Unión" se realizó el cruce de información de las capas de bosque fragmentado 2016 y bosque natural 2014 con el fin de unificar la información de las dos en una sola capa y facilitar el cálculo del indicador de fragmentación.

**6. Cálculo del porcentaje de Fragmentación:** el cálculo del porcentaje de fragmentación se realizó desde una hoja de Excel, en la que se introdujo la fórmula del porcentaje de fragmentación, posteriormente, desde ArcCatalog 10.4 se exportó el archivo de Excel a formato "dBASE Table". La tabla con el cálculo de deforestación se adicionó al modelo por medio de herramienta "Join Field" para unir el cálculo del indicador al shape.

**7. Clasificación porcentaje de Fragmentación:** por medio de la herramienta "Calculate Field" se realizó la clasificación de los valores de las áreas fragmentadas en las celdas, para esto se realizó una clasificación como muestra la tabla 10, donde se clasificaron los valores del indicador en 5 clases y adicionalmente se creó una con valor 0 para las áreas que no presentaron bosque y se clasificaron como no aplica (NA) por tener un valor nulo.

**8. Ponderación de la presión de Fragmentación:** utilizando la herramienta "Calculate Field" se realizó la multiplicación de la clase en la que quedó categorizada cada celda y se multiplicó por 4.1, que es peso individual asignado para esta presión (ver tabla 3).

**9. Adaptación al esquema de indicadores del SIAT-AC:** Para el ingreso de los indicadores al esquema generado para el SIAT-AC, se agregaron campos para el cálculo de las variables tales como Id\_Variable, Id\_Versión, Id\_Periodo, Id\_Negocio y Id\_Indicador, así como dos campos al final del proceso en los cuales a través de un Script se almacenan las variables y el resultado del indicador calculado.

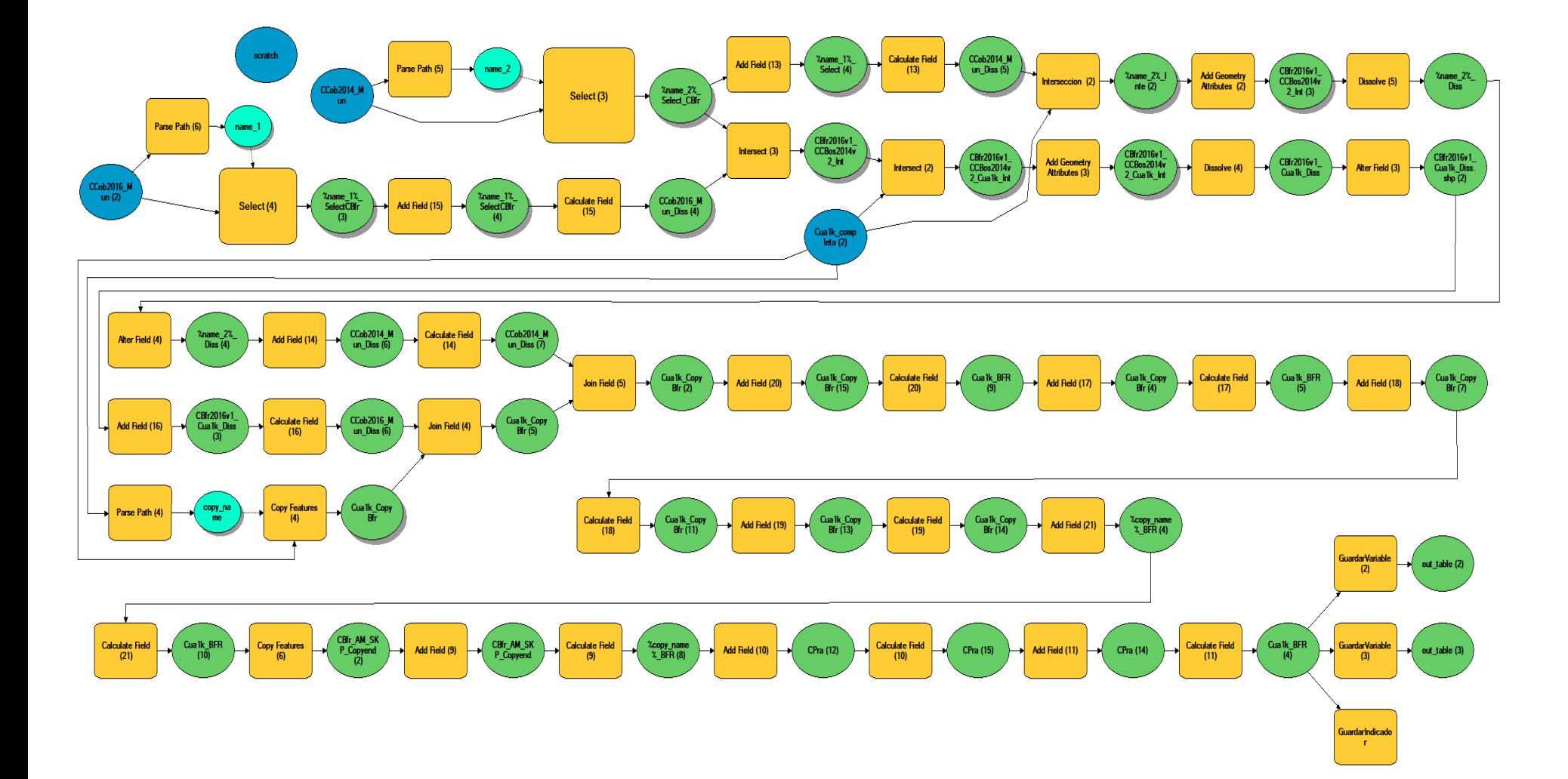

**Figura 1. Proceso SIG para el cálculo del indicador: Fragmentación del bosque**

Fuente: Presente proyecto.

### **BIBLIOGRAFÍA**

- ArcGIS Desktop. (2017). *ArcGIS Pro*. Obtenido de https://pro.arcgis.com/es/proapp/help/mapping/symbols-and-styles/data-classification-methods.htm
- Armenteras , D., & Villa , C. (2006. ). *Deforestación y fragmentación de ecosistemas naturales en el Escudo Guayanés colombiano.* Bogotá, D.C. – Colombia. 124 p.: Instituto de Investigación de Recursos Biológicos Alexander von Humboldt e Instituto Colombiano para el Desarrollo de la Ciencia y la Tecnología "Francisco José de Caldas" –Colciencias–.
- Galindo G., Espejo O, J., Ramírez , J., & Forero, C. (2014). *Memoria técnica de la Cuantificación de la superficie de bosque natural y deforestación a nivel nacional. ActualizaciónPeriodo 2012 – 2013.* Bogotá D.C., Colombia. 56 pp.: Instituto de Hidrología, Meteorología y Estudios Ambientales – IDEAM. .
- Garcia, U. G. (2010). *Presiones socioambientales: Estudio de la situación actual en la Amazonía colombiana.* Bogotá, D.C.
- J.C., S., García, R., Del Barrio, G., & Ruiz, A. (2013). *Diseño de una metodología para la aplicación de indicadores del estado de conservación de los tipos de hábitat de interés comunitario en España.* Madrid.: Ministerio de Agricultura,Alimentación y Medio Ambiente. .
- Laboratorio SIG-Sinchi. (2016). *Protocolo para generar los cruces de las capas de coberturas y unidades espaciales de referencia.* Bogotá, D.C.
- MINISTERIO DE MEDIO AMBIENTE. (2013). *COMPONENTE DE CONSOLIDACIÓN DE LA LINEA BASE DE INDICADORES: POMCA DE LA CUENCA DEL RIO GUALI.*
- Murcia García, U. G. (2010). *Presiones socioambientales: Estudio de la situación actual en la Amazonía colombiana.* Bogotá, D.C.
- Murcia García, U., Augusto Castellanos, H., Huertas, C., Salazar Cardona, C., López Castro, M., Riaño Umbarila, E., & Arcila Niño, O. (2010). *Presiones socioambientales: Estudio de la situación actual en la Amazonía colombiana.* Bogotá, D.C.
- Murcia Garcia, U., Gauldrón , A., & Londoño, M. (2014). *Monitoreo de los bosques y otras coberturas de la Amazonía Colombiana a escala 1:100.000.* Bogotá, D.C: SINCHI.
- Oficina de las Naciones Unidas contra la Droga el Delito. (2006). *Banco de Información Espacial UNODC*. Obtenido de http://www.biesimci.org/Ilicitos/regionales/regiones.html
- Riaño Umbalira, E., & Salazar , C. (2009). *Sistema Urbano en la región amazonica colombiana:analisis de la organización e integración funcional .* Bogota, Colombia: Instituto Amazónico de Investigaciones Cientificas Sinchi.
- Salazar Cardona , C., & Riaño Umbarila , E. (2015). *Perfiles Urbanos en la Amazonía colombiana.* Bogotá: Instituto Amazónico de Investigaciones Científicas Sinchi.
- SINCHI. ( 2014). *Metodología de Zonificación ambiental y ordenamiento de la Reserva Forestal de la Amazonía, creada mediante la Ley 2ª de 1959. Grupo de Gestión de Información Ambiental y ZonificacióGestión de Información Ambiental y Zonificación del Territorio: Amazonía.* Instituto Amazónico de Investigaciones Científicas SINCHI.
- SINCHI. (2014). *Metodología de Zonificación ambiental y ordenamiento de la Reserva Forestal de la Amazonía,creada mediante la Ley 2ª de 1959. Instituto Amazónico de Investigaciones Científicas SINCHI.* Bogotá, D. C.: Grupo de Gestión de Información Ambiental y Zonificación del Territorio: Amazonía Colombiana - GIAZT. .